**DRIVER LICENSING REGIONAL OFFICES** 

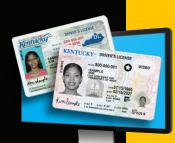

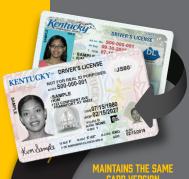

## ELIGIBILITY FOR ONLINE RENEWAL

- Renew up to six months before the expiration date
- Maintains the same name, address, license version, and lifespan

If you have a license with the Unbridled Spirit logo, you will receive the new Standard license design. If you want to upgrade from a Standard to a REAL ID credential, please visit any Driver Licensing Regional Office.

- Must be a U.S. citizen and age 21 and older
- ID cards and CDL credentials are not eligible
- Cannot be used to replace a lost or stolen license
- 1. Go to DLRenewal.ky.gov
  - 2. Read the start page information CAREFULLY
    - 3. Click START APPLICATION
    - 4. Enter information

Driver's license number, last four digits of social security number, first and last name, and date of birth

- 5. Answer medical questions
- 6. Click NEXT

## 7. Enter residential and postal address information

A residential address is your physical location of where you live. A postal address is where you receive your mail such as a P.O. box. Enter your residential address into the Postal Address section if that is where you receive your mail.

**NOTE: Your license will be sent to your POSTAL ADDRESS** 

- 8. VERIFY address
- 9. Click CONTINUE
- 10. Answer ORGAN DONOR questions
- 11. Click CONTINUE TO PAYMENT
- 12. Select PAYMENT TYPE
- 13. Enter CREDIT CARD or DEBIT/PREPAID CARD information
- 14. Check SUMMARY information
- 15. Click NEXT
- 16. VERIFY your information
  - PAY NOW 17. If everything is correct, click

If something is not correct, please click Cancel and Return to Online Driver's License Renewal No refunds will be issued once you submit your application.

18. PRINT a receipt and keep it with your current license until your new card arrives in the mail.

19. Click FINISH

Need help? Call 502-564-3030 Monday - Friday 8AM-4:30PM ET

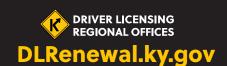